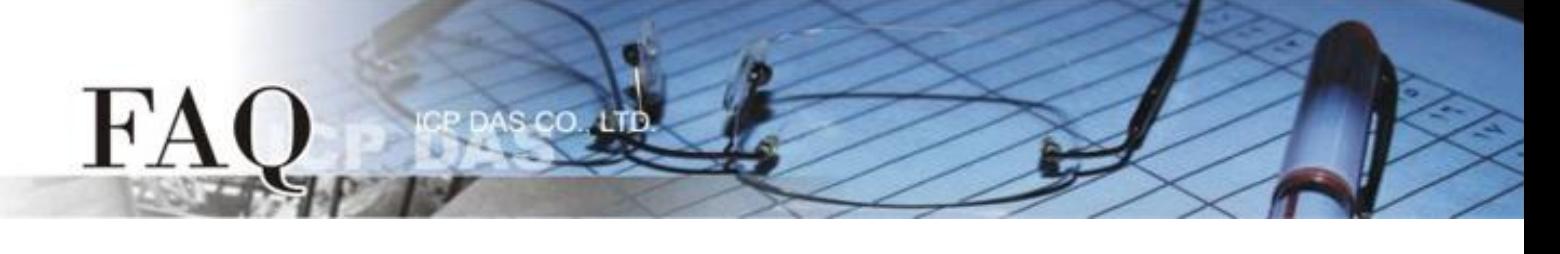

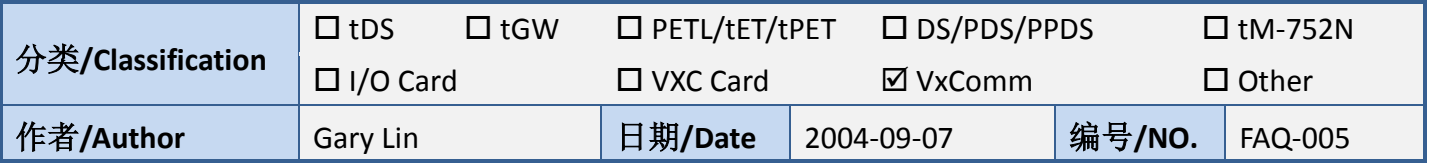

## 问**:** 如何打开大于 **"COM9"** 的虚拟 **COM port** 来呼叫 **CreateFile() Win32 API?**

答: 如您想打开 "COM 10", 其正确呼叫 CreateFile()的方式, 如下:

## CreateFile(

"\\\\. \\COM10", // address of name of the communications device

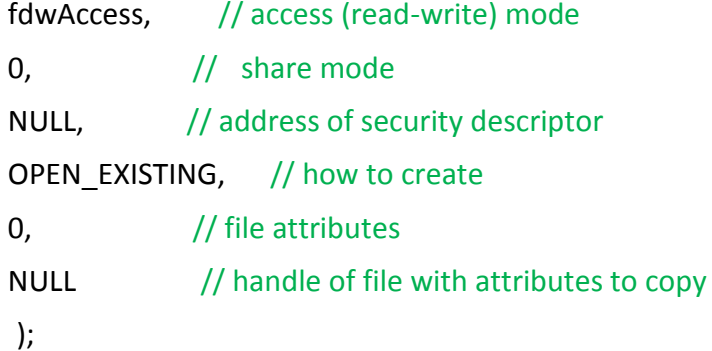

## 注意**:**

1. 此语法也能够使用在 COM 1 到 COM 9 Ports。详细请查看至 MS [Q115831](http://support.microsoft.com/default.aspx?scid=kb;EN-US;q115831)。

2. VxComm 驱动程序最大的 COM port 为 COM 256。

3. MSCOMM.OCX 有效的 COM port 为 COM1 ~ COM16. 请参考至 [MSComm.CommPort.](http://msdn.microsoft.com/library/default.asp?url=/library/en-us/comm98/html/vbprocomport_comm.asp)

4. 当 COM port 大于 "COM9"时, 在 "\\.\" 前必须加上 COM Port 码 (设备名称)。但是, 请注意 在 C\C++语言里 "\"字符符号是一个特殊的转义符号,因此如您使用为 C\C++语言, 就必须在 "\\\\.\\" 前加上 COM Port 码。

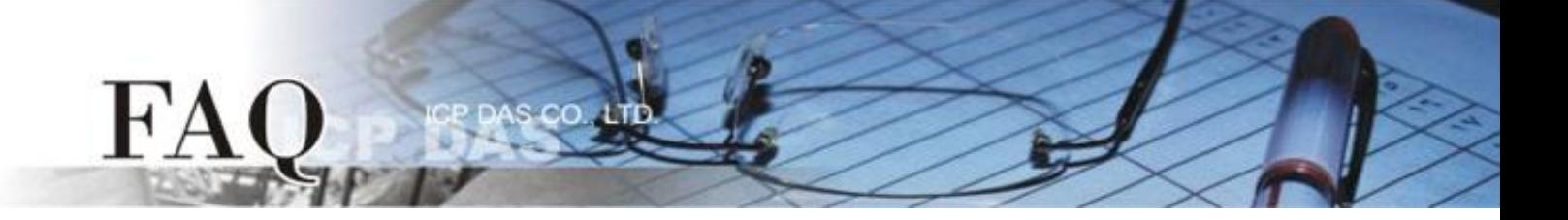